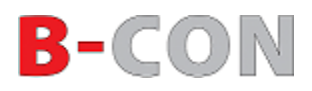

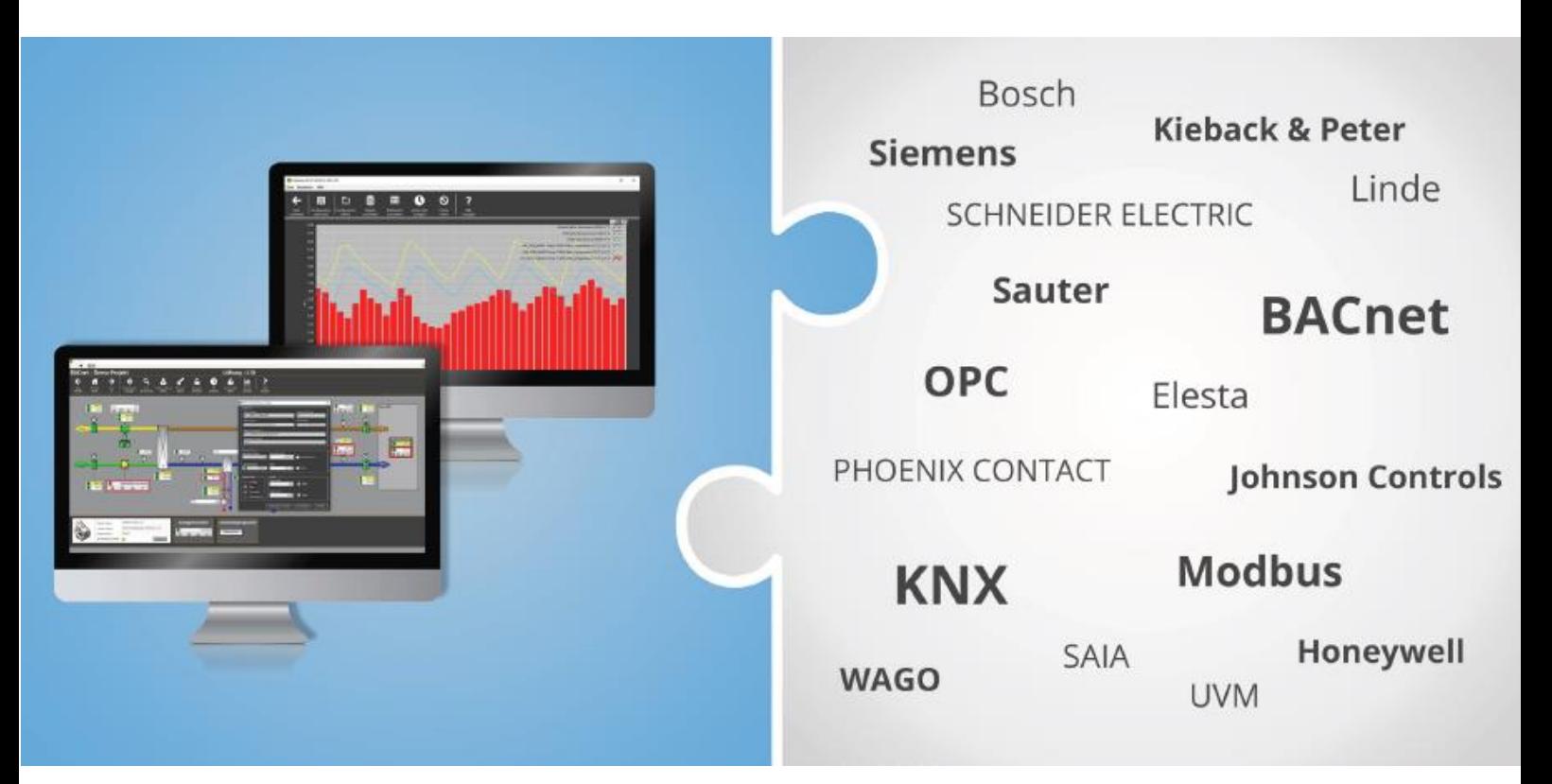

**B-CON-Software zur Erstellung herstellerneutraler Systeme zum technischen Gebäudemanagement**

# **B-CON Standard**

Beschreibung der Anforderungen an die Systemumgebung und die Systemfunktionalitäten zur Umsetzung von B-CON-Projekten bei der Erstellung von

- Herstellerneutralen Management- und Bedieneinrichtungen
- Energie-Management-Systemen oder
- Portalen zum technischen Gebäudemanagement verteilter Liegenschaften.

Dieses Dokument wurde als Ergänzung und in Anlehnung an die VDI-Richtlinie 3814 – Gebäudeautomation erstellt. Sofern nichts Abweichendes vereinbart wurde, bildet dieses Dokument die Grundlage für Angebote und Aufträge bei Umsetzung und Support von B-CON Projekten durch ICONAG bzw. ICONAG-Systempartner.

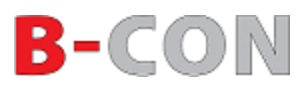

# **Inhalt**

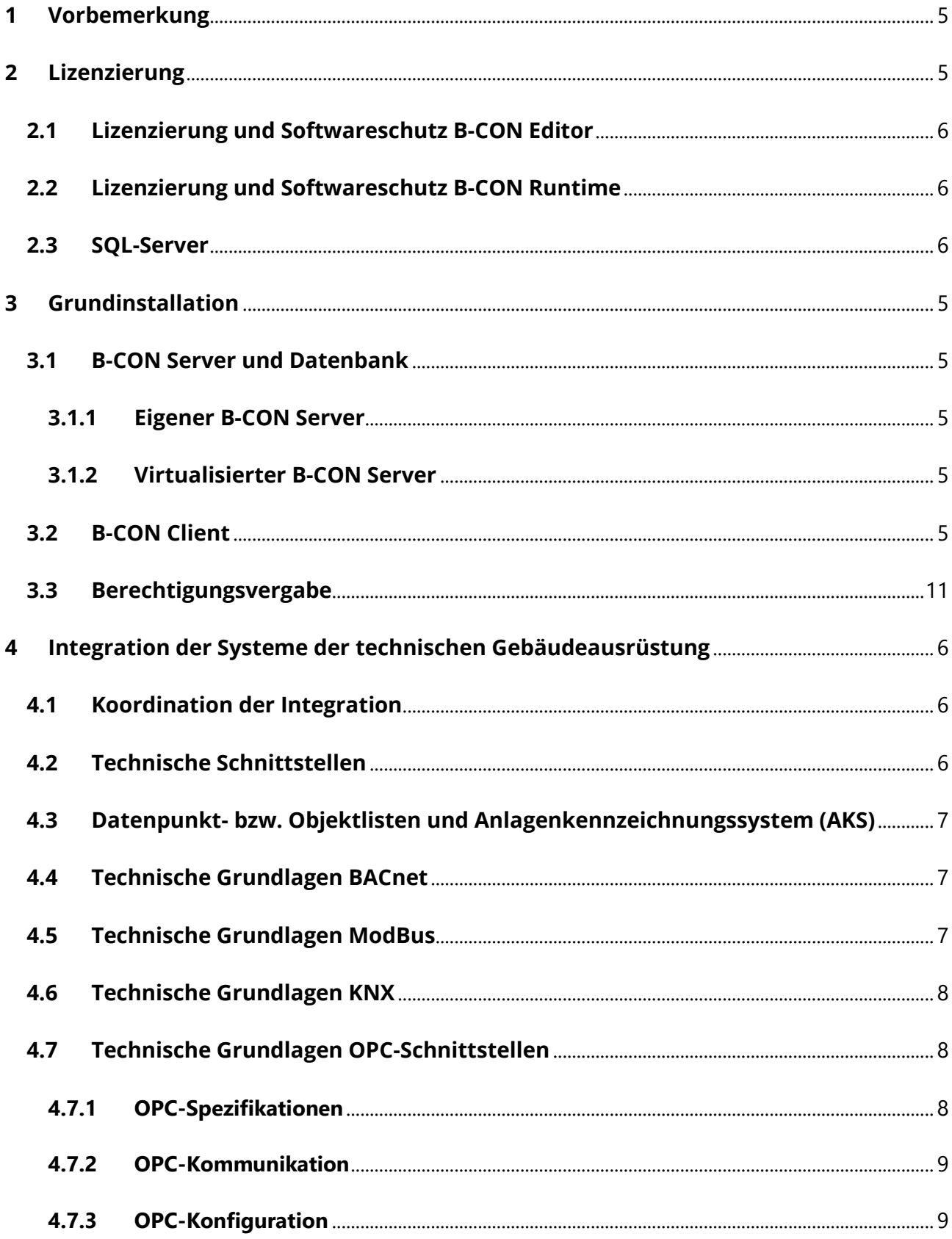

# **B-CON**

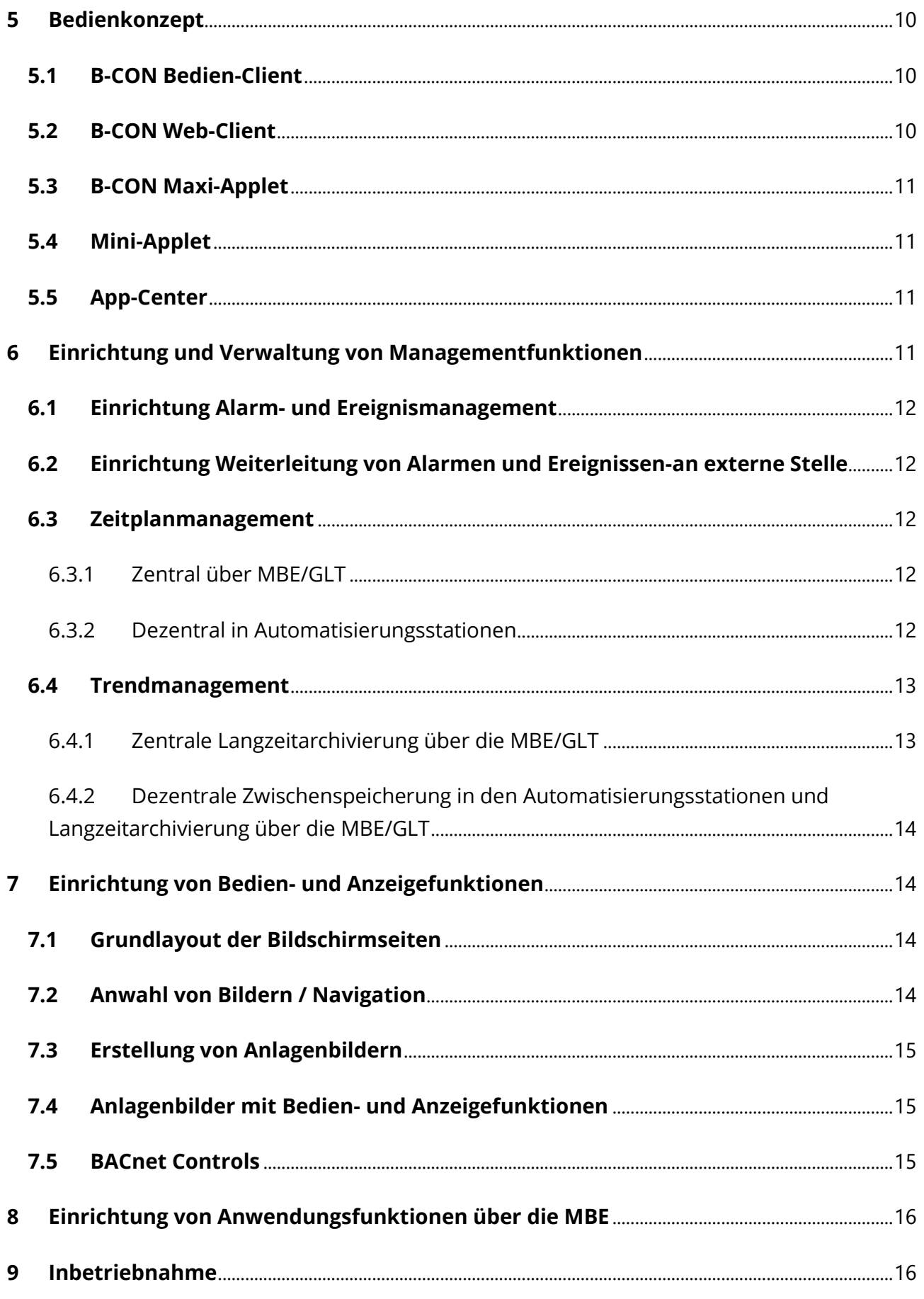

# **B-CON**

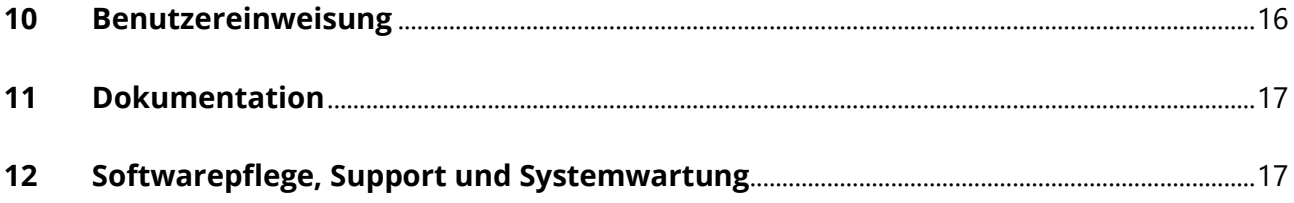

Seite 4

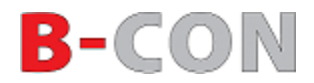

# <span id="page-4-0"></span>**1 Vorbemerkung**

Die projektspezifischen Anforderungen bei der Erstellung herstellerneutraler Systeme zum technischen Gebäudemanagement sind so vielfältig wie die Gebäudetypen und jeweiligen Nutzungsund Betreiberkonzepte. Für eine erfolgreiche Projektumsetzung sind zahlreiche Vorgaben nötig, die seitens der Planung nicht immer vollumfänglich ausgearbeitet sind bzw. sein können. Aus diesem Grund wurde der B-CON Standard formuliert und die Anforderungen aufbauend auf der Erfahrung aus Begleitung bzw. Umsetzung vieler hunderter Projekte verarbeitet. Der B-CON Standard soll dabei unterstützen, zusammen mit dem Auftraggeber die Vorgaben an die Systemumgebung und die Systemfunktionalitäten als Grundlage für Angebote, Beauftragung, Ausführungsplanung, Umsetzung und Abnahme möglichst effizient zu vereinbaren. Über die im B-CON Standard formulierten Vorgaben wird ermöglicht, projektspezifische Anforderungen frühzeitig zu erkennen und gewünschte Abweichungen zu vereinbaren und zu dokumentieren. Werden keine abweichenden Vereinbarungen getroffen, erfolgt die Projektumsetzung auf Basis der im B-CON Standard getroffenen Festlegungen.

## <span id="page-4-1"></span>**2 Grundinstallation**

#### <span id="page-4-2"></span>**2.1 B-CON Server und Datenbank**

Der B-CON Server kann als eigene MBE betrieben werden und/oder den B-CON Clients die Funktionen der MBE zur Verfügung stellen. Die Installation des B-CON MBE/GLT-Server kann wahlweise lokal auf einer eigens dafür bereit gestellten physikalischen Hardware als "eigener B-CON Server" oder als Installation in einer virtuellen Umgebung als virtualisierter B-CON Server erfolgen.

#### <span id="page-4-3"></span>**2.1.1 Eigener B-CON Server**

Bei einer Installation auf einem eigenen B-CON Server muss dieser den aktuellen **[B-CON](https://www.iconag.com/Medien/herunterladen/hauptsammlung/downloads/materialien/f/b-con-systemanforderungen-als-anlage-zum-b-con-standard)  [Systemanforderungen](https://www.iconag.com/Medien/herunterladen/hauptsammlung/downloads/materialien/f/b-con-systemanforderungen-als-anlage-zum-b-con-standard)** entsprechen.

#### <span id="page-4-4"></span>**2.1.2 Virtualisierter B-CON Server**

Bei einer Installation als virtualisierter B-CON Server muss dieser den aktuellen **[B-CON](https://www.iconag.com/Medien/herunterladen/hauptsammlung/downloads/materialien/f/b-con-systemanforderungen-als-anlage-zum-b-con-standard)  [Systemanforderungen](https://www.iconag.com/Medien/herunterladen/hauptsammlung/downloads/materialien/f/b-con-systemanforderungen-als-anlage-zum-b-con-standard)** entsprechen. Der B-CON-Server wird als eigene Applikation gestartet.

#### <span id="page-4-5"></span>**2.2 B-CON Client**

Der Zugriff auf die Funktionen des B-CON MBE/GLT-Servers kann als B-CON Web-Client oder über abgesetzte Bedienplätze als B-CON-Bedien-Client. Im Standard enthält jede B-CON Runtime die Lizenz für jeweils einen Bedien-Client und einen Web-Client als Concurrent User (maximal ein Nutzer gleichzeitig). Weitere Clients müssen kostenpflichtig lizenziert werden. Für die Administration eines B-CON Projektes ist ein B-CON Bedien-Client notwendig. Die Client-Rechner müssen den **[B-CON](https://www.iconag.com/Medien/herunterladen/hauptsammlung/downloads/materialien/f/b-con-systemanforderungen-als-anlage-zum-b-con-standard)  [Systemanforderungen](https://www.iconag.com/Medien/herunterladen/hauptsammlung/downloads/materialien/f/b-con-systemanforderungen-als-anlage-zum-b-con-standard)** entsprechen.

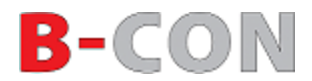

# **3 Lizenzierung**

#### <span id="page-5-0"></span>**3.1 Lizenzierung und Softwareschutz B-CON Editor**

Zum Erstellen von Management- und Bedieneinrichtungen wird ein B-CON Editor benötigt. Der B-CON Editor wird mit einer LabVIEW-Base Package-Lizenz geliefert. Zur Erstellung bzw. Veränderung von projektspezifischen Bedien- und Anzeigefunktionen (z. B. von Anlagebildern) muss neben dem B-CON Editor auch LabVIEW installiert werden. Der Softwareschutz für beide Programme erfolgt über den Software-Key der LabVIEW-Software.

#### <span id="page-5-1"></span>**3.2 Lizenzierung und Softwareschutz B-CON Runtime**

Die Softwarelizenzierung erfolgt über den Erwerb einer B-CON Runtime Projektlizenz. Als Softwareschutz kann zwischen einem Hardware-Dongle oder einem Software-Key gewählt werden. Im Standard erfolgt die B-CON Runtime Lizenzierung über einen Hardware-Dongle. Zu Testzwecken sind B-CON Projekte auch ohne Projektlizenz für maximal 72 Stunden lauffähig.

#### <span id="page-5-2"></span>**3.3 SQL-Server**

Die mit dem B-CON-Server ausgelieferte kostenlose Microsoft Express SQL-Datenbank erlaubt nur eine Datenmenge von 10 GByte. Bei größeren Systemen bzw. einem großen Bedarf an historischen Daten wird empfohlen, eine Microsoft SQL-Server zu lizenzieren. Die Lizenzierung muss aus lizenzrechtlichen Gründen immer durch den Endkunden erfolgen. Sie kann entweder lokal oder über Netzwerk bauseits bereitgestellt werden. Die notwendigen Mindestvoraussetzungen an die Hardware sind in den **[B-CON](https://www.iconag.com/Medien/herunterladen/hauptsammlung/downloads/materialien/f/b-con-systemanforderungen-als-anlage-zum-b-con-standard)  [Systemanforderungen](https://www.iconag.com/Medien/herunterladen/hauptsammlung/downloads/materialien/f/b-con-systemanforderungen-als-anlage-zum-b-con-standard)** dokumentiert

# <span id="page-5-3"></span>**4 Integration der Systeme der technischen Gebäudeausrüstung**

#### <span id="page-5-4"></span>**4.1 Koordination der Integration**

Die Koordination der Integrationsleistungen mit den allen am Projekt beteiligten Gewerken ist bauseits durch den Auftraggeber zu leisten, üblicherweise durch einen Projektleiter Gebäudeautomation. Sie kann auf Basis einer gesonderten Vereinbarung durch den ICONAG-Systempartner bzw. ICONAG Projekt-Support geleistet werden.

#### <span id="page-5-5"></span>**4.2 Technische Schnittstellen**

Über ihre nativen Schnittstellen bzw. den in B-CON integrierten OPC-Client bietet die Software B-CON die Möglichkeit, beliebige Systeme der Gebäudeautomation (GA-Systeme), Systeme mit besonderen Aufgaben (SBA) sowie Systeme zur Energiedatenerfassung in die Management- und Bedieneinrichtung bzw. das Energiemanagementsystem zu integrieren. Voraussetzung für die Integration ist lediglich, dass die zu integrierenden Systeme die jeweiligen Schnittstellen unterstützen und der technische Zugriff auf die Schnittstellen nicht aufgrund organisatorischer Regelungen, z. B. durch IT-Sicherheitsrichtlinien unterbunden wird.

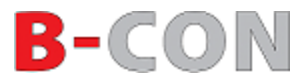

#### <span id="page-6-0"></span>**4.3 Datenpunkt- bzw. Objektlisten und Anlagenkennzeichnungssystem (AKS)**

Grundvoraussetzung für die Integration ist immer, dass neben der Bereitstellung der zur jeweiligen Schnittstellen notwendigen technischen Grundlagen (siehe unten) auch eine Liste der in das B-CON System zu integrierenden Datenpunkte bzw. Objekte übergeben wird. Zur Lizenzkostenoptimierung in B-CON kann bauseits auch vor Bereitstellung zur Integration in B-CON eine Auswahl der verfügbaren Datenpunkte bzw. Objekte getroffen werden. Die Beschreibungen der Datenpunkte bzw. Objekte muss dem Anlagenkennzeichnungssystem (AKS) des Liegenschaftsbetreibers folgen, welches bauseits zur Verfügung zu stellen ist. Ist dies nicht der Fall, müssen bauseits alle Informationen zur Interpretation der Datenpunkte auf der Managementebene bereitgestellt werden. Insbesondere ist bauseits zu jedem Datenpunkt eine funktionale Beschreibung samt Zuordnung etwaiger Managementfunktionen sowie eine Zuordnung zu etwaigen Anlagenbildern beizustellen (für Bedien- und Anzeigefunktionen). Die Listen mit der Beschreibungen der Datenpunkte bzw. Objekte sind als CSV bzw. XLS-Datei bauseits zu übergeben. Die Interpretation von Datenpunkten durch den Auftragnehmer kann zu Mehraufwendungen führen, die gesondert berechnet werden müssen.

#### <span id="page-6-1"></span>**4.4 Technische Grundlagen BACnet**

Das BACnet-Netzwerk wird über das BACnet2B-CON Traytool über eine IP-Schnittstelle angekoppelt. Das BACnet2B-CON Traytool muss zum jeweiligen B-CON-Release passen. Die BACnet Automatisierungsstationen (AS) und ihre BACnet-Objekte werden samt ihrer Eigenschaften (BACnet-Properties) im Netzwerk ausgelesen. Hierfür muss im Netzwerk gewährleistet sein, dass alle zu integrierenden AS auch im IP-Netzwerk erreichbar und sichtbar sind. Alternativ können die AS samt ihrer BACnet-Objekte über ein EDE-File in das BACnet2B-CON Traytool eingelesen werden.

Für die Beschreibung der BACnet-Objekte (=Datenpunkte) als Teil der BACnet-Properties gelten im B-CON Standard folgende Vorgaben:

- Die Beschreibungen müssen eindeutig sein.
- Die Beschreibungen müssen gemäß dem Anlagen-Kennzeichnungssystem des Projektes gewählt sein.

Nachträgliche Änderungen der Beschreibungen von Datenpunkten führen zu Mehraufwendungen, die gesondert berechnet werden müssen.

#### <span id="page-6-2"></span>**4.5 Technische Grundlagen ModBus**

Das ModBus-Netzwerk wird über das ModBus2B-CON Traytool über eine IP-Schnittstelle angekoppelt. Das ModBus2B-CON Traytool muss zum jeweiligen B-CON-Release passen. Die ModBus-Datenpunkte werden samt Beschreibung über eine SYM-Datei eingelesen. Die SYM-Datei wird aus der jeweiligen ModBus-Parametrierungssoftware exportiert. Eine händische Anlage der Automatisierungsstationen und der Datenpunkte im ModBus2B-CON Traytool ist relativ einfach möglich, verursacht aber einen

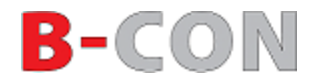

Mehraufwand. Dieser Mehraufwand muss gesondert abgerechnet werden. Für die Beschreibung der ModBus-Datenpunkte gelten im B-CON Standard folgende Vorgaben:

- Die Datenpunkt-Beschreibungen müssen eindeutig sein.
- Die Datenpunkt-Beschreibungen müssen gemäß dem Anlagen-Kennzeichnungssystem des Projektes gewählt sein.

Nachträgliche Änderungen der Beschreibungen von Datenpunkten führen zu Mehraufwendungen, die gesondert berechnet werden müssen.

#### <span id="page-7-0"></span>**4.6 Technische Grundlagen KNX**

Im aktuellen B-CON Standard erfolgt die KNX-Integration über die OPC-Schnittstelle. Ein KNX-OPC-Server befindet sich im Lieferumfang jeder B-CON Runtime.

Ab Q2-2019 wird das KNX-Bussystem über das KNX2B-CON Traytool über eine IP-Schnittstelle angekoppelt. Das KNX2B-CON Traytool muss zum jeweils eingesetzten B-CON-Release passen. Die KNX-Gruppenadressen werden samt Beschreibung über eine ESF-Datei aus der ETS exportiert und in das KNX2B-CON Traytool eingelesen..

Für die Beschreibung der KNX-Gruppenadressen (=Datenpunkte) gelten im B-CON Standard folgende Vorgaben:

- Die Datenpunkt-Beschreibungen müssen eindeutig sein.
- Die Datenpunkt-Beschreibungen müssen gemäß dem Anlagen-Kennzeichnungssystem des Projektes gewählt sein.

Nachträgliche Änderungen der Beschreibungen von Datenpunkten führen zu Mehraufwendungen, die gesondert berechnet werden müssen.

#### <span id="page-7-1"></span>**4.7 Technische Grundlagen OPC-Schnittstellen**

Über den B-CON OPC-Client können beliebige OPC-Server gekoppelt werden. Die OPC-Schnittstellen müssen dafür den folgenden Festlegungen entsprechen.

#### <span id="page-7-2"></span>**4.7.1 OPC-Spezifikationen**

B-CON bietet im Standard einen OPC-Client für die Kommunikation mit den unterschiedlichsten Systemen der Gebäudeautomation sowie Systemen mit besonderen Aufgaben. Der B-CON OPC-Client

Seite 8

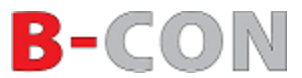

kann mit passenden OPC-Servern der gleichen Spezifikation oder niedriger kommunizieren. Folgende OPC-Spezifikationen werden unterstützt:

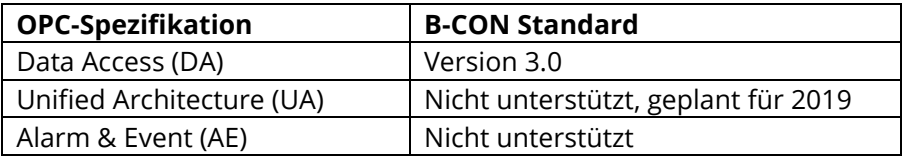

#### <span id="page-8-0"></span>**4.7.2 OPC-Kommunikation**

Das B-CON System mit seinem OPC-Client und die anzukoppelnden OPC-Server müssen im B-CON Standard auf dem gleichen Rechnersystem unter Windows laufen. Die Freigabe für das Windowsbetriebssystem des OPC-Servers muss einer Freigabe der eingesetzten B-CON Version entsprechen.

Sofern der OPC-Server als Windows-Dienst installiert ist, muss gewährleistet sein, dass der B-CON OPC-Client die Berechtigungen hat, den Namensraum des OPC-Servers auszulesen (zu browsen), die Datenpunkte zu importieren und die OPC-Kommunikation zu betreiben.

Im Standard wird davon ausgegangen, dass die OPC-Server Schnittstelle zur Kommunikation fertig konfiguriert auf dem für die B-CON-Installation vorgesehenen Rechnersystem zur Verfügung steht und mit einem neutralen OPC-Client getestet wurde.

Sofern das B-CON System und der bzw. die OPC-Server auf verschiedenen Rechnersystemen ausgeführt werden sollen, entspricht diese nicht mehr dem B-CON Standard und bedarf gesonderter Abstimmungen und Lizenzierungen, die zu Mehrkosten führen können. In dem Fall muss eine gesonderte B-CON Lizenz erworben. Alternativ kann auch eine Lösung auf Basis eines OPC Tunneling zur Verfügung gestellt werden.

#### <span id="page-8-1"></span>**4.7.3 OPC-Konfiguration**

Die an B-CON zu übergebenden Datenpunkte müssen folgende Kriterien erfüllen:

- Die Datenpunkt-Beschreibungen (item-names) müssen eindeutig sein
- Die Datenpunkt-Beschreibungen Anlagen-Kennzeichnungssystem des Projektes entsprechen
- Die für die MBE/GLT notwendigen Schreib-/Leserechte müssen für die Datenpunkte konfiguriert sein

Nachträgliche Änderungen der Beschreibungen von Datenpunkten führen zu Mehraufwendungen, die gesondert berechnet werden müssen.

Zur Optimierung der B-CON Lizenzgebühren sowie zur Vermeidung nachträglicher Dienstleistungskosten wird empfohlen, bauseits nur die Datenpunkte auf dem OPC-Server zur Verfügung zu stellen, die in der MBE/GLT genutzt werden.

Seite 9

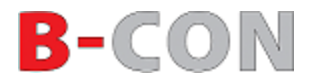

# <span id="page-9-0"></span>**5 Bedienkonzept**

Zur Umsetzung des projektspezifischen Bedienkonzeptes bietet der B-CON-Editor vielfältige Möglichkeiten für Bedien- und Anzeigefunktionen der Raum- und Anlagenautomation sowie der Managementfunktionen. Sofern nichts anderes schriftlich vereinbart wird, erfolgt die Projektumsetzung im Standard als B-CON Bedien-Client.

#### <span id="page-9-1"></span>**5.1 B-CON Bedien-Client**

Ein B-CON-Bedien-Client erfordert eine Softwareinstallation auf einem Windows-System. Die Anforderungen an das Windowssystem eines Bedien-Clients sind in den **[B-CON Systemanforderungen](https://www.iconag.com/Medien/herunterladen/hauptsammlung/downloads/materialien/f/b-con-systemanforderungen-als-anlage-zum-b-con-standard)** dokumentiert. Über einen B-CON-Bedien-Client können folgende Funktionen von B-CON genutzt werden:

- Bedien- und Anzeigenfunktion für Raum- und Anlagenautomation
- Alarmhandler (Alarm- und Ereignismanagement)
- Historie (Trendmanagement)
- Zeitschaltuhr (zentrales Management der Zeitpläne, die über die MBE/GLT gesteuert werden)
- Objekt-Liste
- Ouick Finder
- Energiemanager (Lastoptimierung) Administrationsfunktionen
- Objekteditor (Administration der Schnittstellen und Datenpunkte
- Messagehandler (Administration der Benachrichtigungsprogramme)
- Berechtigungsvergabe

sowie die Funktionsmodule wie Kostenstellenverteilung, Handlungsanweisungen

#### <span id="page-9-2"></span>**5.2 B-CON Web-Client**

Ein B-CON Web-Client greift über einen Webbrowser unter Nutzung von HTML5 auf den B-CON-Server zu. Über einen Webclient können folgende Funktionen von B-CON genutzt werden

- Bedien- und Anzeigefunktion für Raum und Anlagenautomation, sofern diese mit B-CON Webcontrols erstellt wurden
- Alarmhandler (Alarm- und Ereignismanagement)
- Historie (Trendmanagement)
- Energiemanagement
- Objekt-Liste

Im B-CON Standard erfolgt die Publikation der Webseiten durch den B-CON Webserver über http. Soll die Publikation der Webseiten über https erfolgen, ist bauseits ein entsprechendes SSL-Zertifikat zu stellen.

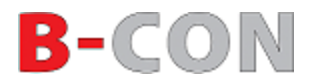

#### <span id="page-10-1"></span>**5.3 B-CON Maxi-Applet**

Ein B-CON Maxi-Applet bietet die Möglichkeit, einzelne Datenpunkte für die Anzeige und Bedienung per Smartphone oder Tablet als HTML5-Seiten zur Verfügung zu stellen. Die Bereitstellung erfolgt in Zeilen. Dort wird die Funktion textlich benannt und mit Standardsymbolen visualisiert (an/aus, Istwert, Sollwert etc.). Als Navigationsstruktur können im Maxi-Applet beliebig viele Seiten angelegt werden, denen bis zu 1.000 Datenpunkte zugeordnet werden können.

#### <span id="page-10-2"></span>**5.4 Mini-Applet**

Ein B-CON Mini-Applet bietet die Möglichkeit, bis zu 10 Datenpunkte für die Anzeige und Bedienung per Traytool auf dem Desktop eines Windows-PC bereit zu stellen Die Bereitstellung erfolgt in Zeilen. Dort wird die Funktion textlich benannt und mit Standardsymbolen visualisiert (an/aus, Istwert, Sollwert etc.) Eine Navigation ist nicht möglich.

#### <span id="page-10-3"></span>**5.5 App-Center**

Das B-CON App-Center bietet die Möglichkeit, einzelne Bildschirmseiten oder Managementfunktionen als isolierte Funktion zur Verfügung zu stellen. Dafür kann der B-CON Benutzer eine exe-Datei aus dem B-CON App-Center runterladen und auf einem Windowssystem starten. Die gewählte Bildschirmseite oder Managementfunktion startet ohne Abfrage einer Berechtigung als eigene Anwendung und legt dabei die Nutzerrechte des B-CON Benutzer zu Grunde, der den Download angestoßen hat.

#### <span id="page-10-0"></span>**5.6 Berechtigungsvergabe**

Die Systemberechtigungen für das B-CON MBE/GLT-System können für Benutzerprofile oder für jeden Benutzer individuell eingerichtet werden. Durch die Systemberechtigungen wird der Zugriff auf Programmodule sowie die Möglichkeiten zur Anzeige und Bedienung von Anlagenbildern festgelegt. Sofern nichts anderes vereinbart ist, erfolgt die Vergabe der einzelnen Systemberechtigungen im Rahmen der Systemeinweisung durch den Auftraggeber.

# <span id="page-10-4"></span>**6 Einrichtung und Verwaltung von Managementfunktionen**

Die Managementfunktionen werden im B-CON Objekteditor den B-CON Programm-Modulen zugeordnet und anschließend eingerichtet. Diese Zuordnung kann als Einzel- oder Massenänderung erfolgen. Grundsätzliche Voraussetzung für die Zuordnung der Datenpunkte bzw. Objekte zu den B-CON Managementfunktionen ist, dass die bauseits bereitgestellte Datenpunktliste diese Zuordnung über ein Filtern z. B. nach Alarmen, Schaltbefehlen, zu historisierenden Werten oder Grenzwerten erlaubt. Dies wird in der Regel über das Anlagenkennzeichnungssystem gewährleistet. Pflegearbeiten aufgrund unklarer Datenpunktlisten können zu Mehraufwendungen führen.

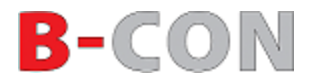

#### <span id="page-11-0"></span>**6.1 Einrichtung Alarm- und Ereignismanagement**

Nach der Zuordnung eines Datenpunktes bzw. Objektes zum B-CON Alarmhandler für das Alarm- und Ereignismanagement wird festgelegt, ob die Meldung als Ereignis, Warnung oder Alarm verarbeitet werden soll. Im B-CON Standard werden Datenpunkte, die als Meldung eingehen grundsätzlich binär oder boolsch interpretiert (0 keine Meldung, 1 Meldung). Der Standard sieht ebenfalls vor, dass die Festlegung, welche Datenpunkte als Meldungen zu verarbeiten sind als Massenänderung auf Basis des Anlagenkennzeichnungssystems (AKS) erfolgt. Eine abweichende Interpretationslogik der Meldung sowie eine Festlegung als Einzelzuweisung ist problemlos möglich, bedeutet jedoch je nach Umfang einen Mehraufwand, der zu Mehrkosten führen kann. Bei BACnet-Objekten erfolgt die Einrichtung automatisch auf Basis der BACnet Notification Classes.

Die Bearbeitung eingehender Meldungen erfolgt im Standard in einem 4-stufige Prozess:

- Meldung gekommen (anstehend)
- Meldung gegangen ohne Nutzeingriff (nicht mehr anstehend)
- Meldung angenommen (in Bearbeitung)
- Meldung erledigt (quittiert) aus Meldungsliste entfernt und archiviert.

#### <span id="page-11-1"></span>**6.2 Einrichtung Weiterleitung von Alarmen und Ereignissen-an externe Stelle**

Die Weiterleitung von Alarmen oder Ereignissen an externe Stellen wird über Meldeprogramme im Messagehandler eingerichtet. Voraussetzung für die Zuordnung eines Datenpunktes oder Objektes ist, dass es im B-CON Alarmhandler als Meldung, Warnung oder Alarm eingerichtet ist. Im Standard erfolgt die Weiterleitung als E-Mail. Dafür muss bauseits ein E-Mail-Server beigestellt werden. Die Weiterleitung an andere Dienste wie SMS, Fax, Cityruf oder Sprachausgabe erfordert das B-CON Funktionsmodul Multimessage in Verbindung mit einem GSM-Modem.

#### <span id="page-11-2"></span>**6.3 Zeitplanmanagement**

#### <span id="page-11-3"></span>6.3.1 Zentral über MBE/GLT

Nach der Zuordnung der Datenpunkte bzw. Objekte zur B-CON Zeitschaltuhr zum Zeitplanmanagement können Zeitprogramme angelegt werden. Diesen Zeitprogrammen können die Datenpunkte bzw. Objekte zugewiesen werden. Sofern nichts anderes vereinbart wurde, erfolgt die Einrichtung der B-CON Zeitschaltuhr erfolgt bauseits nach der Einweisung.

#### <span id="page-11-4"></span>6.3.2 Dezentral in Automatisierungsstationen

Im B-CON Standard wird das Objekt BACnet Weekly Schedule unterstützt. Alle anderen Zeitplanfunktionen der Automatisierungsstationen können außerhalb des B-CON Standards über projektspezifische Bedien- und Anzeigefunktionen umgesetzt werden. Voraussetzung ist, dass die

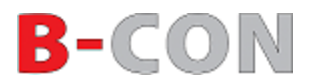

Funktionen über die technischen Schnittstellen bereitgestellt werden. Der hierfür entstehende Mehraufwand ist gesondert zu spezifizieren und abzurechnen.

#### <span id="page-12-0"></span>**6.4 Trendmanagement**

#### <span id="page-12-1"></span>6.4.1 Zentrale Langzeitarchivierung über die MBE/GLT

Die Einrichtung der Historisierung im Rahmen des Trendmanagement erfolgt im B-CON Programmodul Historie. Die Einrichtung ist abhängig von den Kriterien für die Abspeicherung (periodisch und/oder bei Wertänderungen/wertebasiert) sowie der Speichertiefe. Sofern bauseits nichts anderes vorgeben wurde, werden Trends im B-CON Standard gemäß der folgenden Vorgaben eingerichtet.

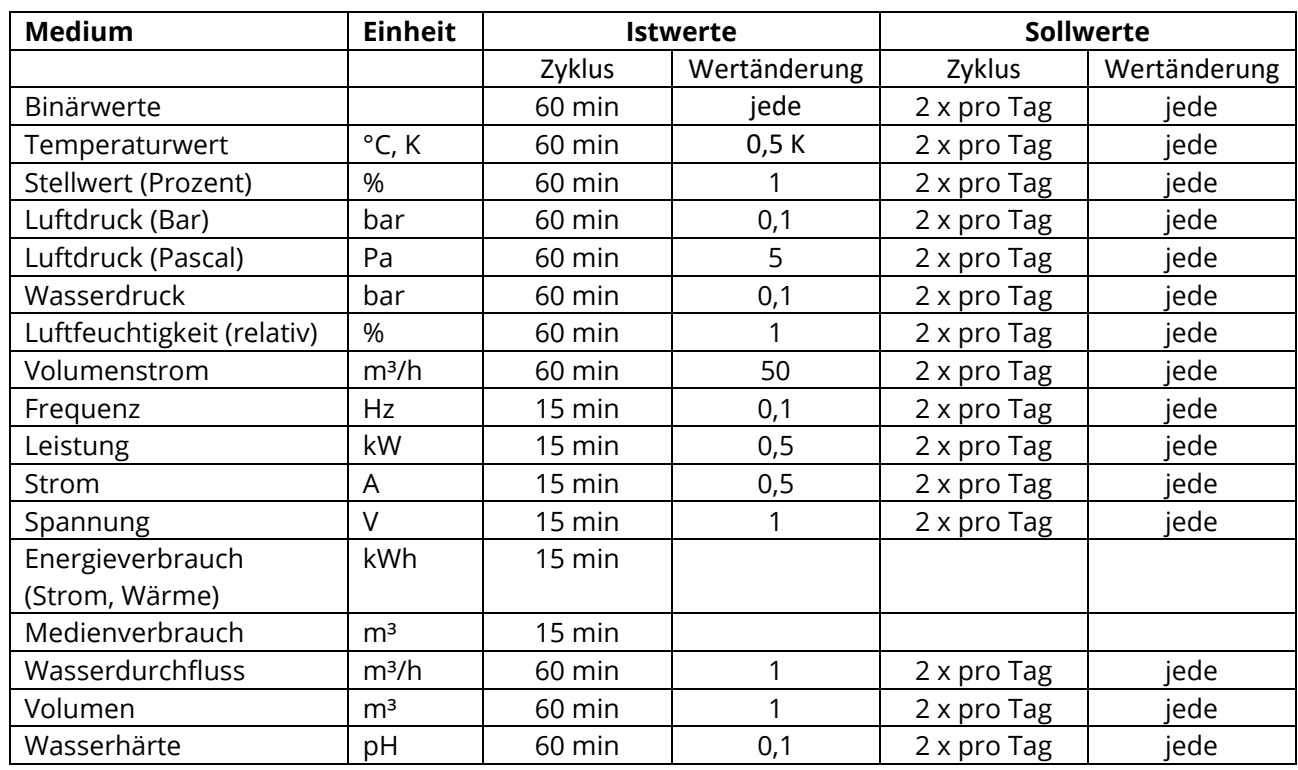

Voraussetzung für die Langzeithistorisierung ist eine ausreichende Kapazität der gewählten B-CON SQL-Datenbank (siehe **[SQL-Server](#page-5-2)**).

Im B-CON Standard erfolgt die Einrichtung der Datenpunkte zur Historisierung als Massenänderung auf Basis des Anlagenkennzeichnungssystems (AKS). Eine Einzeleinrichtung ist problemlos möglich, bedeutet jedoch je nach Umfang einen Mehraufwand, der zu Mehrkosten führen kann.

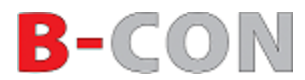

Diese Einrichtung kann als Einzel- oder Massenänderung erfolgen. Trends können sowohl im PM Historie als auch aus den Anlagenbildern aufgerufen werden. Zur Auswertung können bis zu 8 Werte gleichzeitig dargestellt werden. Folgende Diagrammtypen werden unterstützt:

- Liniendiagramm\*
- Punktdiagramm
- Säulendiagramm
- Kreisdiagramm
- Netzdiagramm

\* Diagrammtyp wird auch über den B-CON Web-Client unterstützt

<span id="page-13-0"></span>6.4.2 Dezentrale Zwischenspeicherung in den Automatisierungsstationen und Langzeitarchivierung über die MBE/GLT

Über das BACnet Trendlog Objekt wird eine dezentrale Zwischenspeicherung der historischen Daten in den Automatisierungsstationen unterstützt, die sich zur Langzeitarchivierung automatisch mit der B-CON SQL-Datenbank synchronisieren kann. Voraussetzung dafür ist eine ausreichende Kapazität der B-CON SQL-Datenbank (siehe **[SQL-Server](#page-5-2)**).

# <span id="page-13-1"></span>**7 Einrichtung von Bedien- und Anzeigefunktionen**

Eine einfache Möglichkeit, Bedien- und Anzeigefunktionen zu schaffen ist die Systembedienung über die B-CON Objektliste. Für einen intuitiven Benutzerdialog üblich ist die Schaffung von Bedien- und Anzeigefunktionen über die projektspezifische Erstellung von Grafiken als Übersichtsbilder, Anlagenbilder oder Detailbilder. Der Vereinfachung wegen werden in B-CON alle Grafiken "Anlagenbilder" genannt, die auf Bildschirmseiten platziert werden.

#### <span id="page-13-2"></span>**7.1 Grundlayout der Bildschirmseiten**

Die Anlagenbilder werden auf Bildschirmseiten platziert. Im Standard werden Bildschirmseiten in einer HD-Auflösung (1920 x 1080 Pixel). Sofern andere Bildschirmauflösungen gewünscht sind, ist dies vor Beginn der Erstellung von Bildschirmseiten festzulegen.

### <span id="page-13-3"></span>**7.2 Anwahl von Bildern / Navigation**

Die Dialogführung in B-CON kann weitgehend frei gestaltet werden. Die Bildschirmseiten werden als eigene Dateien (VI's genannt) in Verzeichnissen abgelegt. Im Standard folgt die Verzeichnisstruktur der Hierarchie Anlage bzw. Raum, Ebene, Gebäude und Liegenschaft. Für die Navigation im Projekt bietet B-CON im Standard folgende Möglichkeiten:

 eine Navigation in Baumstruktur auf der linken Bildschirmseite. Diese baut sich automatisch auf Basis der Verzeichnisstruktur der Bildschirmseiten auf.\*

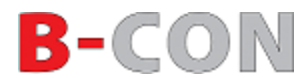

- eine Navigation über eine sekundäre Navigationsleiste, die direkte Einsprung- oder Rücksprungfunktionen auf Anlagenebene ermöglicht. Diese Navigationsleiste kann über oder unter dem Anlagenbild platziert werden. \*
- eine Navigation über frei auf dem Anlagenbild platzierbare Buttons\*
- eine Navigation über eine Direktauswahl einer Seite im Quickfinder. Diese baut sich automatisch auf Basis der Verzeichnisstruktur der Bildschirmseiten auf.

\* Über den B-CON Web-Client werden im aktuellen B-CON Standard ausschließlich diese Navigationsfunktionen unterstützt.

#### <span id="page-14-0"></span>**7.3 Erstellung von Anlagenbildern**

Grundlage für die Erstellung von Anlagenbildern ist eine Zeichnung und/oder ein Fließschema. Sofern nichts anderes vereinbart ist, müssen bauseits sowohl Zeichnungen als auch Fließschemata als Grafikdatei im Format (WMF, EMF, PNG, JPG) bereitgestellt werden. Die Bedien- und Anzeigefunktionen werden über "Controls" aus der B-CON Symbolbibliothek eingerichtet. Voraussetzung für die Zuordnung der Datenpunkte bzw. Objekte zu den entsprechenden Controls ist ein eindeutiges Anlagenkennzeichnungssystem. Nicht eindeutig zuordenbare Bedien- und Anzeigefunktionen sind bauseits in der jeweiligen Zeichnungen bzw. dem Fließschema einzuzeichnen und zu kennzeichnen. Pflegearbeiten aufgrund fehlender Zuordnungen führen zu Mehrarbeiten, die gesondert angeboten und abgerechnet werden müssen.

#### <span id="page-14-1"></span>**7.4 Anlagenbilder mit Bedien- und Anzeigefunktionen**

Zur effizienten Erstellung von Anlagenbildern bietet der B-CON Standard Vorgaben für die Aufteilung der Benutzeroberfläche, das Farbkonzept und die Gestaltung der Anlagen-, Übersichts- und Detailbilder (im Folgenden "Anlagenbilder"). Diese Vorlagen sind in der Anlage "Bedien- und Anzeigefunktionen mit B-CON" enthalten.

#### <span id="page-14-2"></span>**7.5 BACnet Controls**

Im Standard bietet B-CON Controls für die schnelle und effiziente Visualisierung von BACnet-Objekten als Bedien- und Anzeigefunktionen. Dabei werden folgende BACnet-Objekte unterstützt:

- Analog Input
- Analog Output
- Binary Input
- Binary Output
- Analog Value
- Binary Value
- Multistate Value

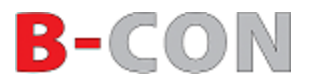

• Device

# <span id="page-15-0"></span>**8 Einrichtung von Anwendungsfunktionen über die MBE**

B-CON bietet die Möglichkeit, auf Managementebene projektspezifische Anforderungen, die über die Managementfunktionen hinausgehen, umzusetzen. Dies erfolgt über sogenannte Plug-Ins. Solche Anwendungsfunktionen sind beispielweise projektspezifische Alarmroutinen, projektspezifische Funktionen für das Zeitplanmanagement, die logische und/oder mathematische Interpretationen von Datenpunkten oder die Kommunikation mit Systemen mit besonderen Aufgaben.

Die Erstellung von B-CON-PlugIns kann z. B. sehr einfach mit dem graphischen Logikeditor von B-CON erfolgen. B-CON PlugIns werden als eigene Anwendung mit B-CON gestartet und separat vom B-CON Kern ausgeführt. Sofern bei der Realisierung von B-CON PlugIns Bedienfunktionen vorgesehen sind, werden diese Bedienfunktionen im Standard ausschließlich über den B-CON Bedienclient bereitgestellt.

In welchem Umfang Anwendungsfunktionen als B-CON PlugIns bei der Angebotserstellung und anschließenden Umsetzung berücksichtigt werden müssen, ergibt sich aus der funktionalen Spezifikation des Projektes bzw. aus den planerischen Vorgaben für die zu integrierenden Systeme und Einrichtungen (z. B. auf Basis von VDI 3814 Blatt 4.2, Tabelle 4).

Werden notwendige Anwendungsfunktionen erst im späteren Projektverlauf gefordert, kann dies zu Mehraufwendungen führen, die gesondert berechnet werden müssen.

# <span id="page-15-1"></span>**9 Inbetriebnahme**

Ist die Inbetriebnahme einer B-CON MBE/GLT angeboten, geht diese von einer Hardware-, Software- und Netzwerkumgebung aus, die gemäß den **[B-CON Systemanforderungen](https://www.iconag.com/Medien/herunterladen/hauptsammlung/downloads/materialien/f/b-con-systemanforderungen-als-anlage-zum-b-con-standard)** eingerichtet ist. Die Inbetriebnahme beinhaltet einen stichprobenartigen Test aller Datenpunkte bzw. Objekte sowie MBE/GLT-Funktionen. Ein 1:1 Test aller Datenpunkte bzw. Objekte sowie Funktionen ist gegen gesonderte Beauftragung möglich.

### <span id="page-15-2"></span>**10 Benutzereinweisung**

Ist die Benutzereinweisung für eine B-CON MBE/GLT angeboten, sieht diese vor, dass die Anlagenbediener im Rahmen einer Schulung in den Aufbau und die projektspezifische Bedienung der MBE/GLT eingewiesen werden. Inhalt der Benutzereinweisung ist insbesondere:

- Systemaufbau und Benutzerdialog
- Anlagenbedienung über Bedien- und Anzeigefunktionen

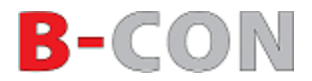

- Bedienung der Programmodule
- Verwaltung der Benutzerrechte

Die Teilnehmer der Benutzereinweisung erhalten eine Dokumentation zur Systembedienung als PDF bzw. auf Wunsch als Ausdruck für bis zu 8 Teilnehmer. Eine Schulung in die Programmierung mit B-CON zur funktionalen Erweiterung der MBE/GLT z. B. durch Hinzufügen weiterer Datenpunkte bzw. Objekte oder die Erstellung von Anlagenbildern ist gegen gesonderte Beauftragung möglich.

# <span id="page-16-0"></span>**11 Dokumentation**

Die mit dem Auftrag ausgelieferte Dokumentation umfasst im B-CON Standard:

- Lizenzinformationen
- Ausdruck aller Anlagenbilder
- Ausdruck der B-CON Objektliste
- B-CON Handbuch

Die Dokumentation wird im als PDF-Datei auf einem Datenträger bereitgestellt, bzw. ohne Aufpreis auf Anforderung 2-fach ausgedruckt.

## <span id="page-16-1"></span>**12 Softwarepflege, Support und Systemwartung**

Zur Sicherstellung einer möglichst langen Nutzungsdauer des durch den Lizenznehmer erworbenen ICONAG MBE/GLT-Systems empfiehlt ICONAG den Abschluss einer Softwarepflege- und Update-Vereinbarung (kurz SPUV). Diese wird in der Regel über den Errichter der Anlage mit ICONAG abgeschlossen. Zusätzlich können folgende weitere Leistungen vereinbart werden, um die Betriebssicherheit des MBE/GLT-Systems zu gewährleisten:

- Hotline-Support (sowohl für Anlagenbediener als auch Programmierer)
- Systemwartung per Ferneinwahl
- Patch-Management per Fernweinwahl
- Systemwartung vor Ort